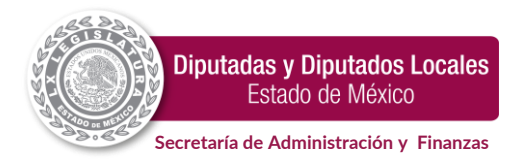

## **SISTEMA INTEGRAL DE PROFESIONALIZACIÓN Y DESARROLLO DE PERSONAL**

# **INSTRUCTIVO PARA INSCRIPCIÓN A CURSOS DE CAPACITACIÓN**

### **CLAVES PARA ACCESO.**

Para ingresar al **Sistema Integral de Profesionalización y Desarrollo de Personal**, han sido dispuestas para cada servidor público, una clave de usuario y contraseña; datos que se conforman por los 10 dígitos correspondientes al RFC (Sin homoclave).

Ejemplo:

- **Usuario**: GFAE780304
- **Contraseña**: GFAE780304

### **INGRESO AL SISTEMA PARA INSCRIPCIÓN**

Accesa a la página de la Secretaría de Administración y Finanzas con URL **administracionyfinanzasplem.gob.mx**, identificar el ícono **GESTIÓN RR. HH.**, dar clic e ingresar.

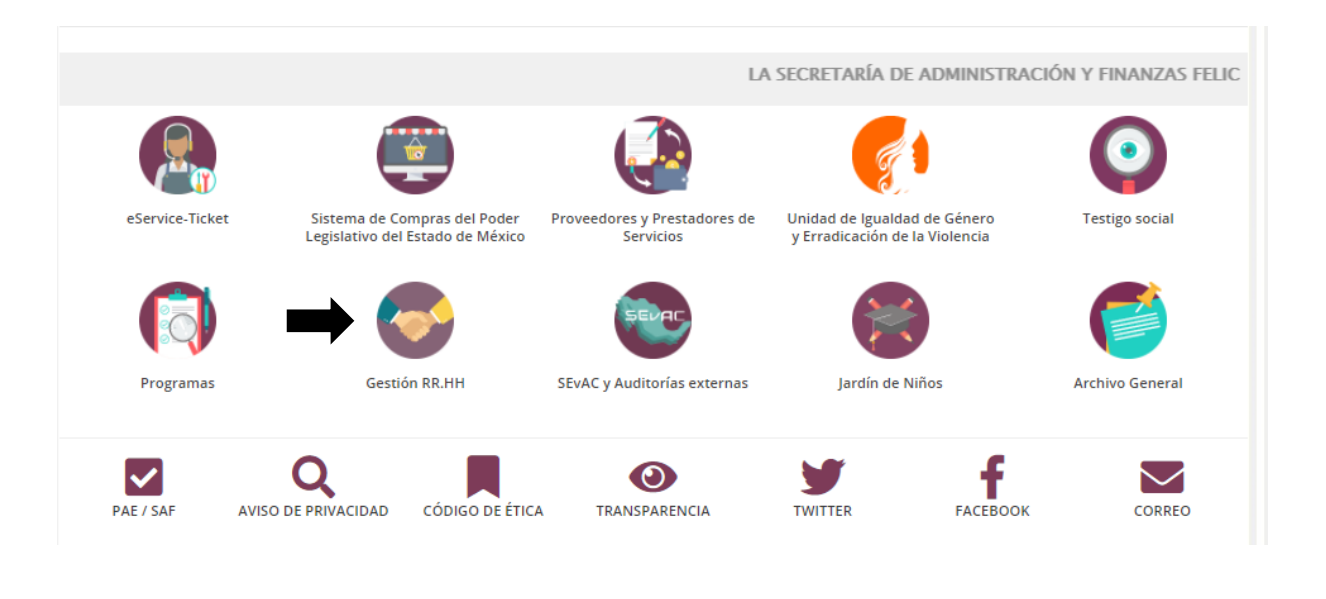

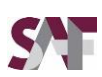

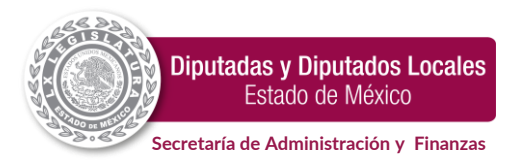

Localizar el ícono del **Sistema Integral de Profesionalización y Desarrollo de Personal**, dar clic e ingresar.

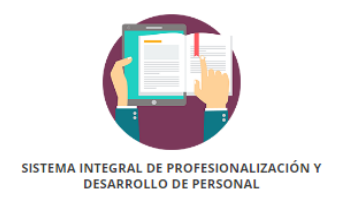

Proporcionar las claves para acceso (usuario y contraseña) referenciadas en el punto 1 de este instructivo, presionar el botón enviar.

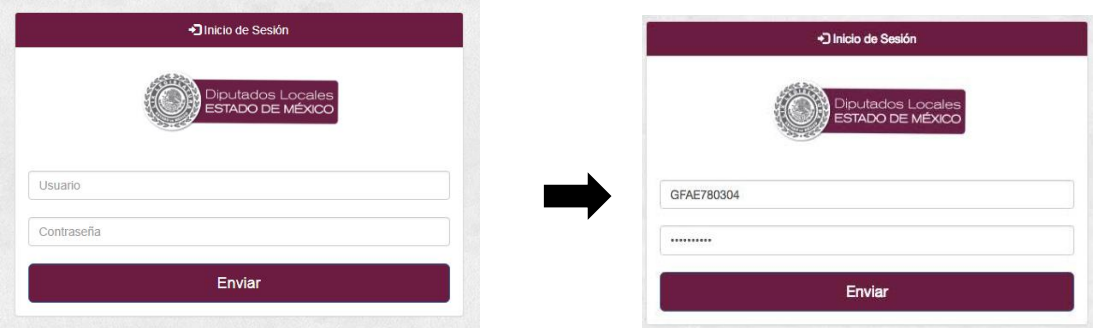

Para el personal que ingresa por primera vez, el sistema solicitará por única ocasión llevar a cabo solamente el cambio de la contraseña inicial, ejemplo: GFAE780304; adicionalmente se le solicitará dar de alta una cuenta de correo electrónico. La nueva contraseña podrá ser compuesta por un mínimo de seis y hasta por un máximo de diez dígitos (números, letras mayúsculas o minúsculas). Si alguno de los campos digitados no coincide, el sistema mostrará un mensaje notificando que los campos deben coincidir, al finalizar deberá presionar el botón de enviar y una ventana le indicará que el cambio de contraseña fue exitoso. Presionar el botón de aceptar.

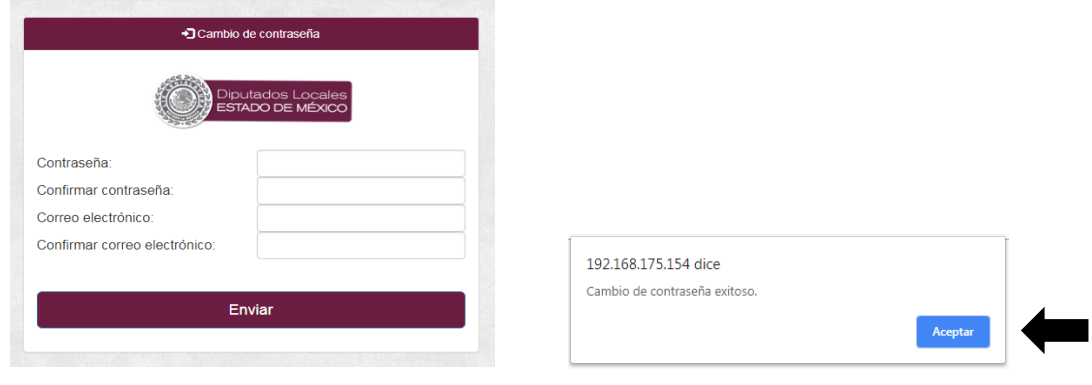

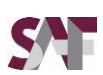

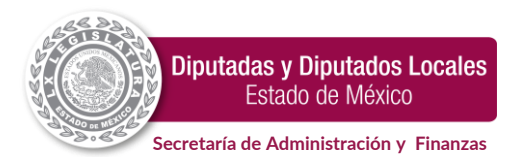

El uso de la contraseña será bajo exclusiva responsabilidad del usuario, por lo tanto, por ningún motivo deberá hacerla del conocimiento de otra (s) persona (s), ya que de hacerlo asumirá la responsabilidad por su posible mal uso.

El sistema regresará a la pantalla de inicio de sesión y le solicitará ingresar nuevamente la clave de usuario y la **nueva contraseña**, presionar el botón de enviar.

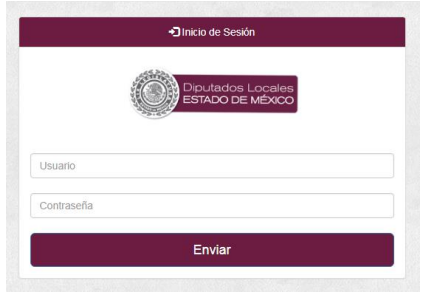

Al accesar al Sistema Integral de Profesionalización y Desarrollo de Personal, localizar el ícono de **INSCRIPCIÓN A CURSOS,** dar clic e ingresar**.** 

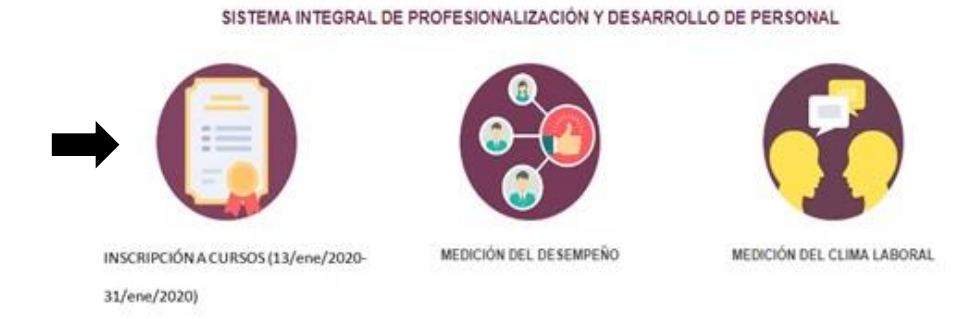

A continuación podrá visualizar los nombres de los cursos, fechas y horarios que conforman el Programa Anual de Profesionalización 2021. Iniciar con la selección de los cursos, tendrá oportunidad de elegir a partir de uno y hasta tres opciones. Dentro de la lista de cursos a impartir, se cuenta con un cursos de orden secuencial obligatorio (Excel) por lo que si lo elige, se deberá de concluir con los 4 niveles correspondientes y ya no podrá inscribirse a ningún otro curso, puesto que, el Programa Anual de Profesionalización 2021 permite tomar un máximo de 3 cursos anuales. **Dar clic en enviar**.

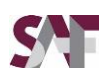

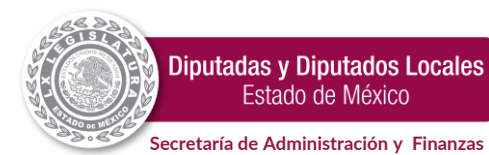

#### PROGRAMA ANUAL DE PROFESIONALIZACIÓN 2020

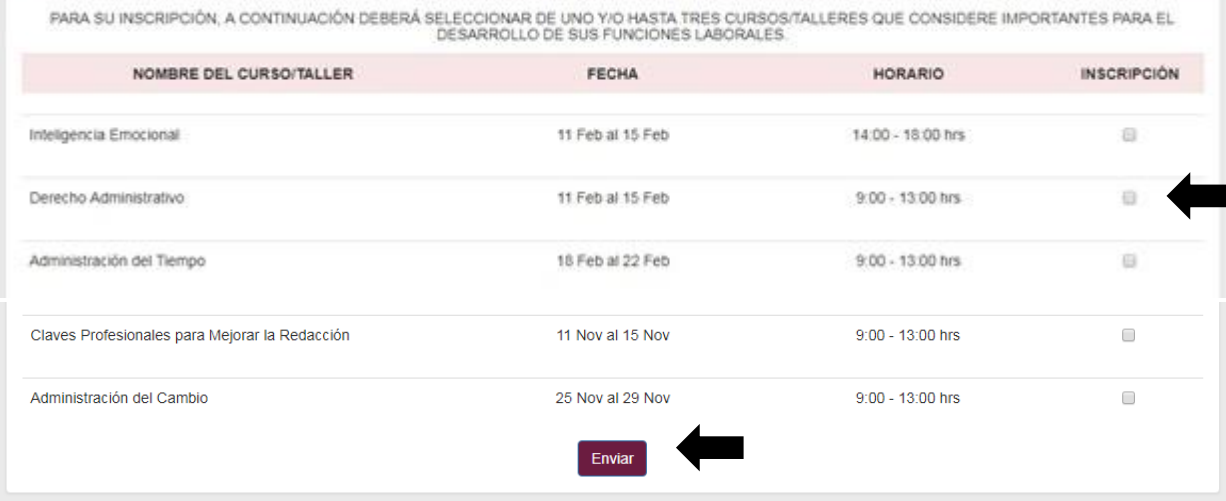

Enseguida verá una nueva pantalla con los nombres de los cursos seleccionados.

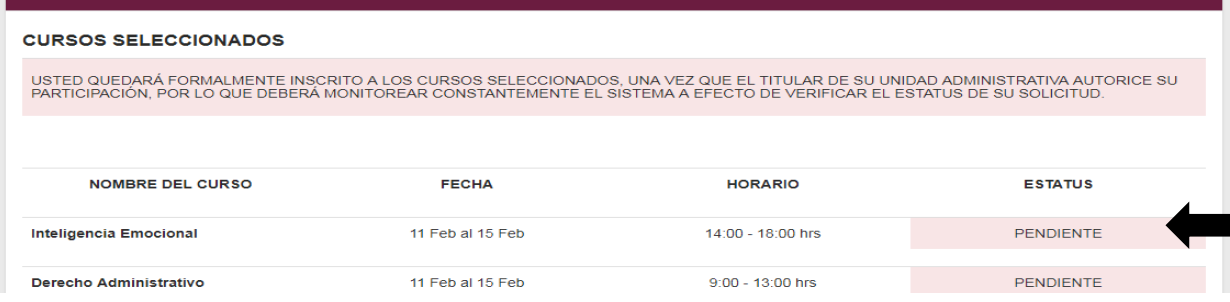

A partir de este momento su solicitud de inscripción ya fue enviada a la cuenta de usuario del titular de la dependencia o unidad administrativa según sea el caso, mismos que deberán autorizar su participación a la brevedad posible. Cerrar sesión.

Es importante monitorear constantemente el sistema a efecto de verificar el estatus de su solicitud de inscripción, debiendo cambiar de **PENDIENTE** a **AUTORIZADO** y es hasta entonces que usted quedará formalmente inscrito a los cursos seleccionados.

En caso de que algún curso no sea autorizado por el titular de la dependencia o unidad administrativa según sea el caso, estos podrán otorgar o no la posibilidad de elegir un nuevo curso, por lo que deberá iniciar nuevamente el procedimiento de inscripción exclusivamente para el nuevo curso.

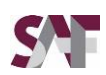

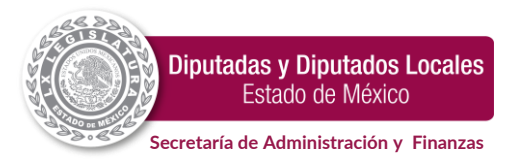

# **DISEÑO RESPONSIVO.**

El "Sistema Integral de Profesionalización y Desarrollo de Personal" fue creado con un diseño responsivo; motivo por el cual, es posible ingresar a través de cualquier equipo de cómputo, tableta o teléfono inteligente con acceso a internet.

### **DISPONIBILIDAD.**

El Sistema Integral de Profesionalización y Desarrollo de Personal (módulo inscripción a cursos) se encontrará disponible para llevar a cabo su inscripción, las 24 horas del día, únicamente por el período comprendido del 18 de enero al 19 de febrero de 2021.

## **ATENCIÓN A USUARIOS.**

En caso de tener dudas respecto al acceso y funcionamiento del referido sistema, el Departamento de Profesionalización y Desarrollo de Personal, pone a su disposición el número telefónico (722) 2 79 64 00, Ext. 6652.

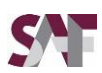